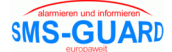

## **Installationshinweis zum SG-Tutor**

Zunächst benötigen Sie die Datei "SG-Tutor-setup.exe" aus unserem Downloadbereich. Die Installation erfolgt folgend:

- klicken Sie in unserem Downloadbereich mit der linken Maustaste auf das blaue exe-Symbol.
- speichern Sie die "SG-Tutor-setup.exe" auf Ihrem Laufwerk c: in einem temporären Verzeichnis (temp, tmp, eigene Dateien, etc.) und öffnen Sie im Explorer die Eigenschaften der exe und klicken Sie unter "Sicherheit: Die Datei stammt von einem anderen Computer..." auf "Zulassen", andernfalls wird das Programm später nicht ordnungsgemäß ausgeführt.
- starten Sie die "SG-Tutor-setup.exe" in diesem Verzeichnis (unter VISTA/7/2008 als Administrator), die Installation läuft nun ab.
- Bei deutschen WIN-Versionen ist die Betriebssoftware SG-Tutor.exe nun installiert unter:

c:\programme\eac\SG-Tutor

Die Betriebssoftware SG-Tutor.exe kann nun gestartet werden.